Uppsala University Information Technology Scientific Computing

2005-02-02 Finite Element Methods: Analysis and Applications

# **Assignment 2: Variational forms in Femlab**

Femlab is a general-purpose finite-element package developed by Comsol in Sweden. The software can be used in several ways. There is a nice Graphical User Interface to interactively build the application, and there are also predened templates and interfaces for specific applications. But equations and boundary conditions can also be specified at a lower level: in terms of the coefficients in a very general system of partial differential equations (*coefficient form*), in terms of flux functions in a conservationlaw formulation (*general form*), or directly as the variational form used for the finiteelement discretization (*weak form*).

Femlab can be run on its own, but here we will use the Matlab interface to Femlab, and write the application in terms of a m-file.

Femlab is installed at the Unix system at the IT-department, and you have access to the Femlab commands as soon as you start Matlab. The Matlab desktop tend to be slow on Unix systems, which is why it may be a good idea to start Matlab from the Unix prompt with

```
triangeln> matlab -nodesktop
```
The Femlab commands are used similarly as Matlab commands; for instance, you can as usual type help whatever to get help with the command whatever.

Some commands gave problem when running Femlab under Matlab 7.0; use the default Matlab version which should be Matlab 6.5.

## **Initialization**

All data used for setting up a "Femlab model" is collected in the *Femlab structure*, which is the main data type used as in- and output of the Femlab commands. When setting up a new application, it is good practice always to start by clearing the variable name you have in mind for the Femlab structure, for instance,

clear fem;

Below, we will define fields of the structure fem that will contain all the information that Femlab needs. For instance, fem.geom, fem.mesh, and fem.equ will contain information on the geometry, the mesh, and the equation.

### **Geometry definitions**

Femlab can operate in one, two, or three space dimensions. You can create twodimensional *solid objects* enclosed by circles, rectangles, squares, and ellipses. These can be inserted as *geometry objects* into the Femlab structure. For example,

 $fem.geom = circ2(0.5, 1, 2);$ 

creates a disc object enclosed by a circle with radius 2 centered at  $x = 0.5$ ,  $y = 1$  and inserts it as the geometry object in the Femlab structure. To plot the geometry, do

geomplot(fem);

The circle will look like an ellipse. To avoid this, type

```
axis('equal');
```
which produces equally-spaced tick marks in the *x* and *y* directions. To see how solid objects enclosed by rectangles, squares, and ellipses are created, type help rect2, help square2, and help ellip2.

New solid objects can be created by point-set operations such as as union, intersection, and difference through the operators +, \*, and -. For example, the commands

```
c2 = circ2(0, 0, 2);c1 = circ2(0, 0, 0.6);r1 = rect2(-2.5, 2.5, -2.5, 0);r2 = rect2(0.75, 2.5, -1, 0);g = r1*(c2 - c1) + r2;fem.geom = geomdel(g);
geomplot(fem);
axis('equal');
```
creates the discs  $C_2$  and  $C_1$ , the rectangular objects  $R_1$  and  $R_2$  and the machine-partlike object  $G = R_1 \cap (C_2 \setminus C_1) \cup R_2$ . The command geomdel(g) deletes the internal borders between the parts of *G*. This is important when meshing and defining boundary conditions. (To see the difference, plot g before and after applying geomdel.)

The boundary of a geometry object is subdivided into a number of *boundary segments*. The command

geomplot(fem,'EdgeLabels', 'on');

makes visible the numbering of these segments. This numbering is used to set different boundary conditions on different parts of the boundary.

## **Meshing**

If the Femlab structure fem contains a geometry object fem.geom, a triangular mesh is generated simply by typing

 $fem.mesh = meshinit(fem);$ 

To plot the mesh, type

meshplot(fem); axis('equal');

To control the size of the triangles, you can set an optional property hmax,

```
fem.mesh = meshinit(fem, 'hmax', 0.2);
```
which causes each triangle-side not to exceed, in this case, 0*.*2.

## **The variational form**

We consider setting up the definitions needed to solve the Poisson problem

$$
-\Delta u = 1 \quad \text{in } \Omega,
$$
  

$$
u = 0 \quad \text{on } \partial \Omega.
$$

Corresponding variational problem is

Find  $u \in H_0^1(\Omega)$  such that

$$
\int_{\Omega} \nabla v \cdot \nabla u \, d\Omega = \int_{\Omega} v \, d\Omega \qquad \forall v \in H_0^1(\Omega). \tag{1}
$$

The commands

fem.sdim =  $\{x, y'\}$ ;

and

fem.dim =  $'u$ ;

specify the names of the spatial coordinates and the unknown. The above names are the default ones for scalar equations in two space dimensions, so if you are happy with these, you do not have to specify fem.sdim and fem.dim at all.

To specify that we want to give the equation in variational form, set

 $fem.form = 'weak';$ 

Then, the command

fem.equ.weak = 'u\_test-ux\_test\*ux-uy\_test\*uy';

specifies the variational form  $(1)$ .

- A text string in fem.equ.weak thus contains the argument for *domain* integrals.
- Note that all terms in the variational form (1) are moved to the right-hand side when specifying fem.equ.weak.
- ux and uy means derivative of u with respect to x and y. (Here the name of the unknown variable and the spatial coordinates should be according to the definitions of fem.dim and fem.sdim)
- The addition \_test after an unknown variable indicates test function.

If needed, you can add a *boundary integral* to the variational form by giving the integral argument as a string in the field  $f$ em. bnd. weak. (However, there are no boundary integrals in variational form  $(1)$ . In such boundary expressions, the symbols  $nx$ and ny are used to access the *x*- and *y*-components of the outward-directed unit normal. Setting fem.bnd.weak to a single string expressions specifies a integral over the whole boundary. If you want to have different expressions at different portions of the boundary, you need to use the numbering of the boundary segments discussed above. Assume for instance that the boundary consists of 3 boundary segments. To specify different integral expressions for these three boundary segments, set

fem.bnd.weak = {{string1},{string2},{string3}};

where string1, string2, string3 are strings containing the symbolic expressions for the integrals over boundary segments 1, 2, and 3, respectively. The string  $'0'$  specifies that the boundary integral should not include corresponding segment.

The above sets up the variational form in a finite-element subspace to  $H^1(\Omega)$ , which would be correct if a "natural" boundary condition would be specified on the domain boundary. However, problem (1) is defined in  $H_0^1(\Omega)$ , so we need to specify the "essential" boundary condition *u* = 0 on  $\partial \Omega$ . This condition is regarded by Femlab as a *boundary constraint* on *u* and is specified by the command

```
fem.bnd.constr = 'u;
```
which specifies that  $u$  should vanish on the boundary. More complicated essential boundary conditions are specified again by referring to the numbering of the boundary segments. If 3 segments comprise the boundary, the command

```
fem.bnd.constr = \{\{v_{u-x}\}, \{v_{u-1}\}, \{v_0\}\};
```
specifies that  $u = x$  on boundary segment 1,  $u = 1$  on boundary segment 2, and that there are no constraints on boundary segment 3 (that is, the natural boundary condition applies on segment 3)

Finally, do the following commands:

```
fem.xmesh = meshextend(fem);fem.sol = femlin(fem);postsurf(fem,'u','triz','u')
```
The function meshextend performs various preprocessing, femlin solves the linear system, and postsurf visualizes the result.

### **To do**

In the domain depicted in figure 1, fluid with zero temperature is coming in on the top and escaping through boundary  $\Gamma_1$ . The boundary  $\Gamma_0$  is held at zero temperature, whereas constant heating is applied to boundary  $\Gamma_h$ . Denoting the temperature field by  $u$  and the given velocity field by  $U$ , the system

$$
-\nu \Delta u + (U \cdot \nabla)u = 0 \quad \text{in } \Omega,
$$
  
\n
$$
u = 0 \quad \text{on } \Gamma_0,
$$
  
\n
$$
\frac{\partial u}{\partial n} = 0 \quad \text{on } \Gamma_1,
$$
  
\n
$$
\frac{\partial u}{\partial n} = 1 \quad \text{on } \Gamma_h.
$$
  
\n(2)

models the situation.

Set up and solve problem (2) in Femlab by specifying the variational form as described above. The divergence-free velocity field  $U$  should correspond to a constant

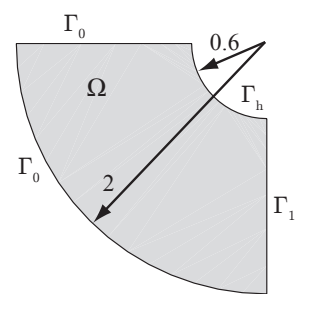

Figure 1: The domain form the advection-diffusion problem

rotation around the origin in the counter-clockwise direction such that at each point in  $\Omega$ ,  $|U| = r$ , where *r* is the distance to the origin.

Solve the problem for different values of the thermal diffusivity  $\nu$ . Study particularly what happens for small values of ν and discuss both mathematically and physically what happens.